# قفنلا لوكوتورب ةقداصم نيوكت ةيفيك +TACACS مادختساب 2 ةقبطلل  $\overline{\phantom{0}}$

### المحتويات

[المقدمة](#page-0-0) [المتطلبات الأساسية](#page-0-1) [المتطلبات](#page-0-2) [المكونات المستخدمة](#page-0-3) [الاصطلاحات](#page-1-0) [التكوين](#page-1-1) [الرسم التخطيطي للشبكة](#page-1-2) [تكوينات خادم TACACS+](#page-1-3) [تكوينات الموجه](#page-3-0) [التحقق من الصحة](#page-6-0) [عرض إخراج الأمر من كلا الموجهين](#page-6-1) [عرض إخراج الإصدار من كلا الموجهين](#page-7-0) [ما الذي يمكن أن يحدث بشكل خاطئ - تصحيح أخطاء سيئ من LAC](#page-7-1) [ما الذي يمكن أن يحدث بشكل خاطئ - تصحيح أخطاء سيئ من LNS](#page-9-0) [سجلات محاسبة LNS](#page-13-0) [استكشاف الأخطاء وإصلاحها](#page-13-1) [أوامر استكشاف الأخطاء وإصلاحها](#page-13-2) [إخراج تصحيح الأخطاء](#page-13-3) [معلومات ذات صلة](#page-19-0)

### <span id="page-0-0"></span>المقدمة

يوضح هذا المستند كيفية تكوين بروتوكول نفق الطبقة 2 (TP2L (باستخدام TACACS.+ وهو يتضمن نموذجا لتكوينات خوادم مركز الوصول إلى بروتوكول TACACS) LAC (TP2L+ وخادم شبكة TACACS) LNS (TP2L+ والموجهات.

# <span id="page-0-1"></span>المتطلبات الأساسية

#### <span id="page-0-2"></span>المتطلبات

لا توجد متطلبات خاصة لهذا المستند.

### <span id="page-0-3"></span>المكونات المستخدمة

تستند المعلومات الواردة في هذا المستند إلى إصدارات البرامج والمكونات المادية التالية:

- موجهات 2511 Cisco
- برنامج IOS ®الإصدار 12.0(2).T من Cisco
- +TACACS ل المجانية البرامج أو Cisco Secure Windows أو Cisco Secure UNIX ●

تم إنشاء المعلومات الواردة في هذا المستند من الأجهزة الموجودة في بيئة معملية خاصة. بدأت جميع الأجهزة المُستخدمة في هذا المستند بتكوين ممسوح (افتراضي). إذا كانت شبكتك مباشرة، فتأكد من فهمك للتأثير المحتمل لأي أمر.

### <span id="page-1-0"></span>الاصطلاحات

للحصول على مزيد من المعلومات حول اصطلاحات المستندات، ارجع إلى <u>اصطلاحات تلميحات Cisco التقنية</u>.

# <span id="page-1-1"></span>التكوين

في هذا القسم، تُقدّم لك معلومات تكوين الميزات الموضحة في هذا المستند.

ملاحظة: للعثور على معلومات إضافية حول الأوامر المستخدمة في هذا المستند، أستخدم [أداة بحث الأوامر](//tools.cisco.com/Support/CLILookup/cltSearchAction.do) [\(للعملاء](//tools.cisco.com/RPF/register/register.do) المسجلين فقط).

### <span id="page-1-2"></span>الرسم التخطيطي للشبكة

يستخدم هذا المستند إعداد الشبكة الموضح في هذا الرسم التخطيطي.

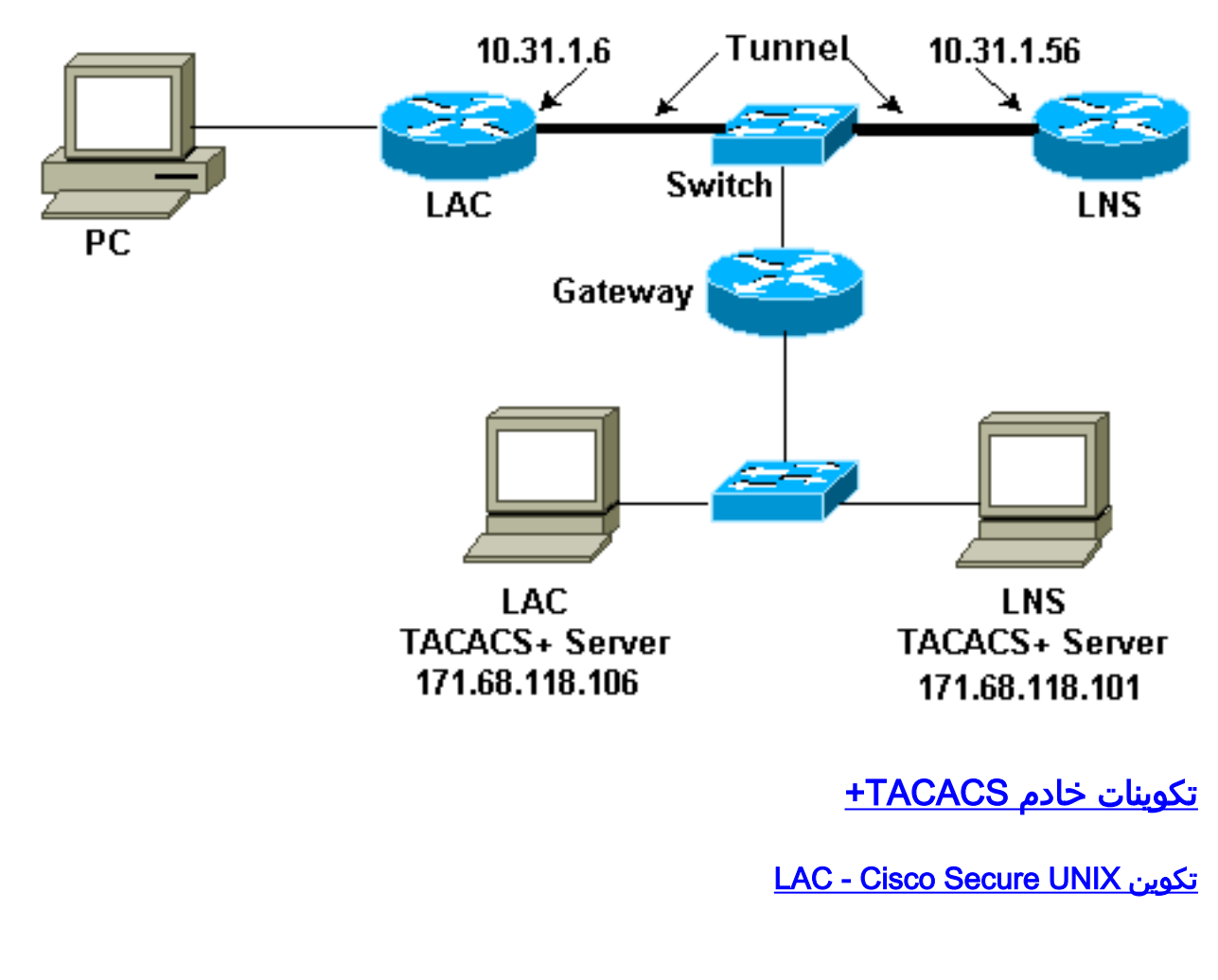

<span id="page-1-3"></span>}ViewProfile -p 9900 -u rtp.cisco.com user = rtp.cisco.com/. # } service=ppp } protocol=vpdn

```
set tunnel-type=l2tp
              set tunnel-id=rtp_tunnel
        "set ip-addresses="10.31.1.56
                                      {
                                      {
                                      {
ViewProfile -p 9900 -u rtp_tunnel/. #
                    }user = rtp_tunnel
               "password = chap "FGHIJ
                         } service=ppp
                        } protocol=lcp
                                      {
                         } protocol=ip
                                      {
                                      {
                                      {
```
LNS - Cisco Secure UNIX تكوين

```
ViewProfile -p 9900 -u janedoe@rtp.cisco.com/. #
                   }user = janedoe@rtp.cisco.com
                      "password = chap "rtprules
                                    } service=ppp
                                   } protocol=lcp
                                                 {
                                    } protocol=ip
                                                 {
                                                 {
                                                 {
                ViewProfile -p 9900 -u ABCDE/. #
                                    }user = ABCDE
                         "password = chap "FGHIJ
                                    } service=ppp
                                   } protocol=lcp
                                                 {
                                    } protocol=ip
                                                 {
                                                 {
                                                 {
             LAC - Cisco Secure Windows تكوين
```
أكمل الخطوات التالية لتكوين LAC على Cisco Secure Windows:

- 1. قم بإعداد المستخدم rtp\_tunnel كمستخدم PPP عادي (كلمة المرور و/أو كلمة مرور CHAP في إعداد المستخدم).
	- 2. ضع المستخدم في 1\_group وفحص خدمة PPP/IP. حدد PPP/LCP إذا كان ذلك المربع معروض.
		- 3. إعداد المستخدم rtp.cisco.com. كلمة المرور هي "لا تهتم."
- 4. إذا لم يتم عرض بعض الخيارات في "إعدادات المجموعة"، انتقل إلى **تكوين الواجهة** وحدد المربعات لجعلها تظهر.
- 5. ضع المستخدم في 2\_group وفحص خدمة **PPP/VPDN**. معرف النفق هو **tp\_tunnel،** وقائمة عناوين IP هي ،10.31.1.56 وفي المربع المخصص المستطيل الموجود أدناه، اكتب tp2l=type-tunnel.

#### LNS - Cisco Secure Windows تكوين

أكمل الخطوات التالية لتكوين LNS ل Windows Secure Cisco:

- 1. قم بإعداد المستخدمين 'PPPe' و'janedoe@rtp.cisco.com' كمستخدمين عاديين ل PPP (كلمة المرور و/أو كلمة مرور CHAP في إعداد المستخدم).
	- 2. ضع المستخدمين في 3\_group وفحص PPP/IP للخدمة. حدد PPP/LCP إذا كان ذلك المربع معروض.

#### LAC TACACS+ FreeWare تكوين

```
} user = rtp.cisco.com
} service = ppp protocol = vpdn
             tunnel-type = l2tp
         tunnel-id = rtp_tunnel
    "ip-addresses = "10.31.1.56
                               {
                               {
            } user = rtp_tunnel
       "chap = cleartext "FGHIJ
  } service = ppp protocol = ip
     default attribute = permit
                               {
                               {
```
#### تكوين البرنامج المجاني TACACS LNS+

```
"key = "cisco
} user = janedoe@rtp.cisco.com
   "chap = cleartext "rtprules
 \} service = ppp protocol = ip
   default attribute = permit
                              {
                              {
                } user = ABCDE
      "chap = cleartext "FGHIJ
} service = ppp protocol = ip
   default attribute = permit
                              {
                              {
               تكوينات الموجه
```
#### <span id="page-3-0"></span>تكوين موجه LAC

```
version 12.0
               service timestamps debug datetime
                   service timestamps log uptime
                  no service password-encryption
                                                !
                                    hostname LAC
                                                !
                                   aaa new-model
+aaa authentication ppp default if-needed tacacs
       +aaa authorization network default tacacs
```

```
+aaa accounting network default start-stop tacacs
enable secret level 7 5 $1$Dj3K$9jkyuJR6fJV2JO./Qt0lC1
                                     enable password ww
                                                      !
                          username john password 0 doe
                                        ip subnet-zero
                                   no ip domain-lookup
                                                      !
                                            vpdn enable
                                                      !
                              vpdn search-order domain
                                                      !
                                    interface Loopback0
                                         no ip address
                              no ip directed-broadcast
                                                      !
                                    interface Ethernet0
                  ip address 10.31.1.144 255.255.255.0
                              no ip directed-broadcast
                                                      !
                                      interface Serial0
                                         no ip address
                              no ip directed-broadcast
                                    no ip mroute-cache
                                               shutdown
                                                      !
                                     interface Serial1
                                         no ip address
                              no ip directed-broadcast
                                               shutdown
                                                      !
                                       interface Async1
                               ip unnumbered Ethernet0
                              no ip directed-broadcast
                     ip tcp header-compression passive
                                      encapsulation ppp
                                  async mode dedicated
                  peer default ip address pool default
                               ppp authentication chap
                                                      !
              ip local pool default 10.5.5.5 10.5.5.50
                                           ip classless
                    ip route 0.0.0.0 0.0.0.0 10.31.1.1
                                                      !
                     tacacs-server host 171.68.118.106
                               tacacs-server key cisco
                                                      !
                                             line con 0
                                  transport input none
                                                 line 1
                                      exec-timeout 0 0
                               autoselect during-login
                                         autoselect ppp
                                           modem Dialin
                              transport preferred none
                                 transport output none
                                            speed 38400
                                  flowcontrol hardware
                                              line 2 16
                                           modem InOut
                                    transport input all
                                            speed 38400
                                  flowcontrol hardware
                                             line aux 0
```

```
line vty 0 4
password WW
            !
         end
```
#### تكوين موجه LNS

```
version 12.0
                      service timestamps debug datetime
                          service timestamps log uptime
                         no service password-encryption
                                                        !
                                            hostname LNS
                                                       !
                                           aaa new-model
       +aaa authentication ppp default if-needed tacacs
              +aaa authorization network default tacacs
      +aaa accounting network default start-stop tacacs
         enable secret 5 $1$wfMI$ixUG9hw7yhmsv.87.krpZ1
                                      enable password WW
                                                        !
                           username john password 0 doe
                                          ip subnet-zero
                                     no ip domain-lookup
                                                        !
                                             vpdn enable
                                                        !
                                            vpdn-group 1
accept dialin l2tp virtual-template 1 remote rtp_tunnel
                                        local name ABCDE
                                                        !
                                     interface Ethernet0
                    ip address 10.31.1.56 255.255.255.0
                                no ip directed-broadcast
                                                        !
                             interface Virtual-Template1
                                 ip unnumbered Ethernet0
                                no ip directed-broadcast
                   peer default ip address pool default
                                 ppp authentication chap
                                                       !
                                       interface Serial0
                                           no ip address
                                no ip directed-broadcast
                                      no ip mroute-cache
                                                shutdown
                                                        !
                                       interface Serial1
                                           no ip address
                                no ip directed-broadcast
                                                shutdown
                                                        !
                                        interface Async1
                                 ip unnumbered Ethernet0
                                no ip directed-broadcast
                      ip tcp header-compression passive
                                       encapsulation ppp
                                    async mode dedicated
                peer default ip address pool setup_pool
                             ppp authentication chap pap
                                                        !
                                                        !
```

```
!
ip local pool default 10.6.1.1 10.6.1.2
                            ip classless
     ip route 0.0.0.0 0.0.0.0 10.31.1.1
                                       !
      tacacs-server host 171.68.118.101
                tacacs-server key cisco
                                       !
                              line con 0
                   transport input none
                                line 1 8
                autoselect during-login
                         autoselect ppp
                           modem Dialin
                            speed 115200
                   flowcontrol hardware
                              line aux 0
                           line vty 0 4
                            password WW
                                       !
                                     end
```
### <span id="page-6-0"></span>التحقق من الصحة

### <span id="page-6-1"></span>عرض إخراج الأمر من كلا الموجهين

يوفر هذا القسم معلومات يمكنك إستخدامها للتأكد من أن التكوين يعمل بشكل صحيح.

يتم دعم بعض أوامر **العرض بواسطة** <u>[أداة مترجم الإخراج \(](https://www.cisco.com/cgi-bin/Support/OutputInterpreter/home.pl)[العملاء المسجلون فقط\)، والتي تتيح لك عرض تحليل](//tools.cisco.com/RPF/register/register.do)</u> <u>[إخراج أمر](//tools.cisco.com/RPF/register/register.do)</u> العرض.

#### موجه LAC

!

```
LAC#show vpdn session
(L2TP Session Information (Total tunnels=1 sessions=1
```
LocID RemID TunID Intf Username State Last Chg As1 janedoe@rtp.c est 00:00:32 76 1 1

No active L2F tunnels %

LAC#**show vpdn tunnel**

(L2TP Tunnel Information (Total tunnels=1 sessions=1

LocID RemID Remote Name State Remote Address Port Sessions ABCDE est 10.31.1.56 1701 1 58 76

No active L2F tunnels %

موجه LNS

#### LNS#**show vpdn session**

(L2TP Session Information (Total tunnels=1 sessions=1

LocID RemID TunID Intf Username State Last Chg Vi1 janedoe@rtp.c est 00:01:55 58 1 1

No active L2F tunnels %

#### LNS#**show vpdn tunnel**

(L2TP Tunnel Information (Total tunnels=1 sessions=1

LocID RemID Remote Name State Remote Address Port Sessions rtp\_tunnel est 10.31.1.144 1701 1 76 58

No active L2F tunnels %

### <span id="page-7-0"></span>عرض إخراج الإصدار من كلا الموجهين

LAC#**show version** Cisco Internetwork Operating System Software (IOS (tm) 2500 Software (C2500-IS-L), Version 12.0(2)T, RELEASE SOFTWARE (fc1 .Copyright (c) 1986-1998 by cisco Systems, Inc Compiled Wed 09-Dec-98 02:31 by dschwart Image text-base: 0x030403B0, data-base: 0x00001000

ROM: System Bootstrap, Version 11.0(10c), SOFTWARE (BOOTFLASH: 3000 Bootstrap Software (IGS-BOOT-R), Version 11.0(10c), RELEASE SOFTWARE (fc1

> LAC uptime is 20 hours, 22 minutes System restarted by reload at 16:13:55 UTC Fri Jan 29 1999 "System image file is "flash:c2500-is-l.120-2.T

.cisco 2511 (68030) processor (revision M) with 14336K/2048K bytes of memory Processor board ID 07041186, with hardware revision 00000000 .Bridging software .X.25 software, Version 3.0.0 (Ethernet/IEEE 802.3 interface(s 1 (Serial network interface(s 2 (terminal line(s 16 .32K bytes of non-volatile configuration memory (16384K bytes of processor board System flash (Read ONLY Configuration register is 0x2102

### <span id="page-7-1"></span>ما الذي يمكن أن يحدث بشكل خاطئ - تصحيح أخطاء سيئ من LAC

يتضمن إخراج تصحيح الأخطاء هذا تعليقات على مكان توقف التسلسل عند تكوين الموجه بشكل غير صحيح.

LAC#**show debug** :General OS AAA Authentication debugging is on AAA Authorization debugging is on AAA Accounting debugging is on :VPN L2X protocol events debugging is on L2X protocol errors debugging is on VPDN events debugging is on VPDN errors debugging is on :VTEMPLATE Virtual Template debugging is on #LAC Jan 30 12:17:09: As1 AAA/AUTHOR/FSM: (0): LCP succeeds trivially LINK-3-UPDOWN: Interface Async1, changed state to up% :20:03:18 -- Jan 30 12:17:09: As1 VPDN: Looking for tunnel -- rtp.cisco.com

Jan 30 12:17:09: AAA: parse name=Async1 idb type=10 tty=1 Jan 30 12:17:09: AAA: name=Async1 flags=0x11 type=4 shelf=0 slot=0 adapter=0 port=1 channel=0 'Jan 30 12:17:09: AAA/AUTHEN: create\_user (0x278B90) user='rtp.cisco.com 'ruser='' port='Async1 rem\_addr='' authen\_type=NONE service=LOGIN priv=0 'Jan 30 12:17:09: AAA/AUTHOR/VPDN (898425447): Port='Async1 list='default' service=NET 'Jan 30 12:17:09: AAA/AUTHOR/VPDN: (898425447) user='rtp.cisco.com Jan 30 12:17:09: AAA/AUTHOR/VPDN: (898425447) send AV service=ppp Jan 30 12:17:09: AAA/AUTHOR/VPDN: (898425447) send AV protocol=vpdn "Jan 30 12:17:09: AAA/AUTHOR/VPDN (898425447) found list "default +Jan 30 12:17:09: AAA/AUTHOR/VPDN: (898425447) Method=TACACS Jan 30 12:17:09: AAA/AUTHOR/TAC+: (898425447): user=rtp.cisco.com Jan 30 12:17:09: AAA/AUTHOR/TAC+: (898425447): send AV service=ppp Jan 30 12:17:09: AAA/AUTHOR/TAC+: (898425447): send AV protocol=vpdn Jan 30 12:17:09: TAC+: (898425447): received author response status = PASS\_ADD Jan 30 12:17:09: AAA/AUTHOR (898425447): Post authorization status = PASS\_ADD Jan 30 12:17:09: AAA/AUTHOR/VPDN: Processing AV service=ppp Jan 30 12:17:09: AAA/AUTHOR/VPDN: Processing AV protocol=vpdn Jan 30 12:17:09: AAA/AUTHOR/VPDN: Processing AV tunnel-type=l2tp Jan 30 12:17:09: AAA/AUTHOR/VPDN: Processing AV tunnel-id=rtp\_tunnel *If the wrong tunnel termination IP address !--- is in the profile:* **Jan 30 12:56:30:** *---!* **AAA/AUTHOR/VPDN: Processing AV ip-addresses=1.1.1.1** Jan 30 12:17:09: AAA/AUTHOR/VPDN: Processing AV ip-addresses=10.31.1.56 Jan 30 12:17:09: As1 VPDN: Get tunnel info for rtp.cisco.com with LAC rtp\_tunnel, IP 10.31.1.56 'Jan 30 12:17:09: AAA/AUTHEN: free\_user (0x278B90) user='rtp.cisco.com 'ruser='' port='Async1

rem\_addr='' authen\_type=NONE service=LOGIN priv=0

*If the wrong tunnel termination IP !--- address is in the profile:* **Jan 30 12:56:30: As1** *---!* **VPDN: Forward to address 1.1.1.1**

*The connection eventually drops on this end and no !--- debug is seen on the other end.* Jan *---!* 30 12:17:09: As1 VPDN: Forward to address 10.31.1.56 Jan 30 12:17:09: As1 VPDN: Forwarding... Jan 30 12:17:09: AAA: parse name=Async1 idb type=10 tty=1 Jan 30 12:17:09: AAA: name=Async1 flags=0x11 type=4 shelf=0 slot=0 adapter=0 port=1 channel=0 Jan 30 12:17:09: AAA/AUTHEN: create\_user (0x22CDEC) user='janedoe@rtp.cisco.com' ruser='' port='Async1' rem\_addr='async' authen type=CHAP service=PPP priv=1 Jan 30 12:17:09: As1 VPDN: Bind interface direction=1 Jan 30 12:17:09: Tnl/Cl 74/1 L2TP: Session FS enabled Jan 30 12:17:09: Tnl/Cl 74/1 L2TP: Session state change from idle to wait-for-tunnel Jan 30 12:17:09: As1 74/1 L2TP: Create session Jan 30 12:17:09: Tnl 74 L2TP: SM State idle Jan 30 12:17:09: Tnl 74 L2TP: O SCCRQ Jan 30 12:17:09: Tnl 74 L2TP: Tunnel state change from idle to wait-ctl-reply Jan 30 12:17:09: Tnl 74 L2TP: SM State wait-ctl-reply Jan 30 12:17:09: As1 VPDN: janedoe@rtp.cisco.com is forwarded Jan 30 12:17:10: Tnl 74 L2TP: I SCCRP from ABCDE Jan 30 12:17:10: Tnl 74 L2TP: Got a challenge from remote peer, ABCDE Jan 30 12:17:10: AAA: parse name= idb type=-1 tty=-1 Jan 30 12:17:10: AAA/AUTHEN: create\_user (0x23232C) user='rtp\_tunnel' ruser='' port='' rem\_addr='' authen\_type=CHAP service=PPP priv=1 Jan 30 12:17:10: AAA/AUTHEN/START (1598999635): port='' list='default' action=SENDAUTH service=PPP Jan 30 12:17:10: AAA/AUTHEN/START (1598999635): found list default Jan 30 12:17:10: AAA/AUTHEN (1598999635): status = UNKNOWN Jan 30 12:17:10: AAA/AUTHEN/START (1598999635): Method=TACACS+ Jan 30 12:17:10: TAC+: send AUTHEN/START packet ver=193 id=1598999635 Jan 30 12:17:10: TAC+: ver=192 id=1598999635 received AUTHEN status = ERROR Jan 30 12:17:10: AAA: parse name= idb type=-1 tty=-1 Jan 30 12:17:10: AAA/AUTHEN: create\_user (0x232470) user='rtp\_tunnel' ruser='' port='' rem\_addr='' authen\_type=CHAP service=PPP priv=1 Jan 30 12:17:10: TAC+: ver=192 id=3400389836 received AUTHEN status = PASS Jan 30 12:17:10: AAA/AUTHEN: free\_user (0x232470) user='rtp\_tunnel' ruser='' port='' rem\_addr='' authen\_type=CHAP service=PPP priv=1 Jan 30 12:17:10: AAA/AUTHEN (1598999635): status = PASS Jan 30 12:17:10: AAA/AUTHEN: free\_user (0x23232C) user='rtp\_tunnel' ruser='' port='' rem\_addr='' authen\_type=CHAP service=PPP priv=1 *!--- Change the CHAP passwords. The password rtp\_tunnel !--- in the LAC TACACS+ users' file does not match the !--- password for "local name ABCDE" from the router !-- in the LNS TACACS+ users' file:* **Jan 30 13:24:23: Tnl 88 L2TP: Tunnel Authentication fails for ABCDE**

> **Jan 30 13:24:23: Tnl 88 L2TP: Expected 7C959CA96C1E4AAA68BB3D481249488B Jan 30 13:24:23: Tnl 88 L2TP: Got E4118FB4C8C4467EA4BF8872276C20B2**

Jan 30 12:17:10: Tnl 74 L2TP: Got a response from remote peer, ABCDE Jan 30 12:17:10: AAA: parse name= idb type=-1 tty=-1 'Jan 30 12:17:10: AAA/AUTHEN: create\_user (0x22FBA4) user='rtp\_tunnel ''=ruser='' port rem\_addr='' authen\_type=CHAP service=PPP priv=1 'Jan 30 12:17:10: AAA/AUTHEN/START (2964849625): port='' list='default action=SENDAUTH service=PPP Jan 30 12:17:10: AAA/AUTHEN/START (2964849625): found list default Jan 30 12:17:10: AAA/AUTHEN (2964849625): status = UNKNOWN +Jan 30 12:17:10: AAA/AUTHEN/START (2964849625): Method=TACACS Jan 30 12:17:10: TAC+: send AUTHEN/START packet ver=193 id=2964849625 ,LINEPROTO-5-UPDOWN: Line protocol on Interface Async1% :20:03:20 changed state to up Jan 30 12:17:11: TAC+: ver=192 id=2964849625 received AUTHEN status = ERROR Jan 30 12:17:11: AAA: parse name= idb type=-1 tty=-1 'Jan 30 12:17:11: AAA/AUTHEN: create\_user (0x22FC8C) user='rtp\_tunnel ''=ruser='' port rem\_addr='' authen\_type=CHAP service=PPP priv=1 Jan 30 12:17:11: As1 74/1 L2TP: Discarding data packet because tunnel is not open Jan 30 12:17:11: As1 74/1 L2TP: Discarding data packet because tunnel is not open Jan 30 12:17:11: TAC+: ver=192 id=1474818051 received AUTHEN status = PASS ''=Jan 30 12:17:11: AAA/AUTHEN: free\_user (0x22FC8C) user='rtp\_tunnel' ruser ''=port rem\_addr='' authen\_type=CHAP service=PPP priv=1 Jan 30 12:17:11: AAA/AUTHEN (2964849625): status = PASS ''=Jan 30 12:17:11: AAA/AUTHEN: free\_user (0x22FBA4) user='rtp\_tunnel' ruser ''=port rem\_addr='' authen\_type=CHAP service=PPP priv=1 Jan 30 12:17:11: Tnl 74 L2TP: Tunnel Authentication success Jan 30 12:17:11: Tnl 74 L2TP: Tunnel state change from wait-ctl-reply to established Jan 30 12:17:11: Tnl 74 L2TP: O SCCCN to ABCDE tnlid 56 Jan 30 12:17:11: Tnl 74 L2TP: SM State established Jan 30 12:17:11: As1 74/1 L2TP: O ICRQ to ABCDE 56/0 Jan 30 12:17:11: As1 74/1 L2TP: Session state change from wait-for-tunnel to wait-reply Jan 30 12:17:11: Tnl 74 L2TP: Dropping old CM, Ns 0, expected 1 Jan 30 12:17:11: As1 74/1 L2TP: O ICCN to ABCDE 56/1 Jan 30 12:17:11: As1 74/1 L2TP: Session state change from wait-reply to established

#### #LAC

### <span id="page-9-0"></span>ما الذي يمكن أن يحدث بشكل خاطئ - تصحيح أخطاء سيئ من LNS

يتضمن إخراج تصحيح الأخطاء هذا تعليقات على مكان توقف التسلسل عند تكوين الموجه بشكل غير صحيح.

LNS#**show debug** :General OS AAA Authentication debugging is on AAA Authorization debugging is on AAA Accounting debugging is on :VPN L2X protocol events debugging is on L2X protocol errors debugging is on VPDN events debugging is on VPDN errors debugging is on :VTEMPLATE Virtual Template debugging is on #LNS Jan 30 12:17:09: L2TP: I SCCRQ from rtp\_tunnel tnl 74 ,Jan 30 12:17:09: Tnl 56 L2TP: New tunnel created for remote rtp\_tunnel address 10.31.1.144

*Instead of the LAC sending the "rtp\_tunnel" !--- (see the user profile on the TACACS+ ---! server), it sends "junk". !--- We are expecting "rtp\_tunnel" as in "accept dialin l2tp !-- virtual-template 1 remote rtp\_tunnel" in this configuration:* **Jan 30 13:05:16: L2TP: I SCCRQ from junk tnl 81 Jan 30 13:05:16: L2X: Never heard of junk Jan 30 13:05:16: L2TP: Could not find info block for junk** Jan 30 12:17:09: Tnl 56 L2TP: Got a challenge in SCCRO, rtp tunnel Jan 30 12:17:09: AAA: parse name= idb type=-1 tty=-1 'Jan 30 12:17:09: AAA/AUTHEN: create\_user (0x21F6D0) user='ABCDE ''=ruser='' port rem\_addr='' authen\_type=CHAP service=PPP priv=1 'Jan 30 12:17:09: AAA/AUTHEN/START (3194595626): port='' list='default action=SENDAUTH service=PPP Jan 30 12:17:09: AAA/AUTHEN/START (3194595626): found list default Jan 30 12:17:09: AAA/AUTHEN (3194595626): status = UNKNOWN +Jan 30 12:17:09: AAA/AUTHEN/START (3194595626): Method=TACACS Jan 30 12:17:09: TAC+: send AUTHEN/START packet ver=193 id=3194595626 Jan 30 12:17:09: TAC+: ver=192 id=3194595626 received AUTHEN status = ERROR Jan 30 12:17:09: AAA: parse name= idb type=-1 tty=-1 ''=Jan 30 12:17:09: AAA/AUTHEN: create\_user (0x2281AC) user='ABCDE' ruser='' port rem\_addr='' authen\_type=CHAP service=PPP priv=1 Jan 30 12:17:09: TAC+: ver=192 id=3639011179 received AUTHEN status = PASS ''=Jan 30 12:17:09: AAA/AUTHEN: free\_user (0x2281AC) user='ABCDE' ruser='' port rem\_addr='' authen\_type=CHAP service=PPP priv=1 Jan 30 12:17:09: AAA/AUTHEN (3194595626): status = PASS ''=Jan 30 12:17:09: AAA/AUTHEN: free\_user (0x21F6D0) user='ABCDE' ruser='' port rem\_addr='' authen\_type=CHAP service=PPP priv=1 Jan 30 12:17:09: Tnl 56 L2TP: O SCCRP to rtp\_tunnel tnlid 74 Jan 30 12:17:09: Tnl 56 L2TP: Tunnel state change from idle to wait-ctl-reply ,Jan 30 12:17:10: Tnl 56 L2TP: O Resend SCCRP, flg TLF, ver 2, len 152 tnl 74, cl 0, ns 0, nr 1 Jan 30 12:17:10: Tnl 56 L2TP: I SCCCN from rtp\_tunnel tnl 74 Jan 30 12:17:10: Tnl 56 L2TP: Got a Challenge Response in SCCCN from rtp\_tunnel Jan 30 12:17:10: AAA: parse name= idb type=-1 tty=-1 ''=Jan 30 12:17:10: AAA/AUTHEN: create\_user (0x227F3C) user='ABCDE' ruser='' port rem addr='' authen type=CHAP service=PPP priv=1 "Jan 30 12:17:10: AAA/AUTHEN/STARTTranslating "rtp.cisco.com port='' list='default' action=SENDAUTH service=PPP :(4117701992) Jan 30 12:17:10: AAA/AUTHEN/START (4117701992): found list default Jan 30 12:17:10: AAA/AUTHEN (4117701992): status = UNKNOWN +Jan 30 12:17:10: AAA/AUTHEN/START (4117701992): Method=TACACS Jan 30 12:17:10: TAC+: send AUTHEN/START packet ver=193 id=4117701992 Jan 30 12:17:11: TAC+: ver=192 id=4117701992 received AUTHEN status = ERROR Jan 30 12:17:11: AAA: parse name= idb type=-1 tty=-1 ''=Jan 30 12:17:11: AAA/AUTHEN: create\_user (0x228E68) user='ABCDE' ruser='' port rem\_addr='' authen\_type=CHAP service=PPP priv=1 Jan 30 12:17:11: TAC+: ver=192 id=2827432721 received AUTHEN status = PASS ''=Jan 30 12:17:11: AAA/AUTHEN: free\_user (0x228E68) user='ABCDE' ruser='' port rem\_addr='' authen\_type=CHAP service=PPP priv=1 Jan 30 12:17:11: AAA/AUTHEN (4117701992): status = PASS ''=Jan 30 12:17:11: AAA/AUTHEN: free\_user (0x227F3C) user='ABCDE' ruser='' port rem\_addr='' authen\_type=CHAP service=PPP priv=1 Jan 30 12:17:11: Tnl 56 L2TP: Tunnel Authentication success Jan 30 12:17:11: Tnl 56 L2TP: Tunnel state change from wait-ctl-reply to established Jan 30 12:17:11: Tnl 56 L2TP: SM State established Jan 30 12:17:11: Tnl 56 L2TP: I ICRO from rtp tunnel tnl 74 Jan 30 12:17:11: Tnl/Cl 56/1 L2TP: Session FS enabled Jan 30 12:17:11: Tnl/Cl 56/1 L2TP: Session state change from idle to wait-for-tunnel Jan 30 12:17:11: Tnl/Cl 56/1 L2TP: New session created Jan 30 12:17:11: Tnl/Cl 56/1 L2TP: O ICRP to rtp\_tunnel 74/1 Jan 30 12:17:11: Tnl/Cl 56/1 L2TP: Session state change from wait-for-tunnel

to wait-connect Jan 30 12:17:11: Tnl/Cl 56/1 L2TP: I ICCN from rtp\_tunnel tnl 74, cl 1 Jan 30 12:17:11: Tnl/Cl 56/1 L2TP: Session state change from wait-connect to established Jan 30 12:17:11: Vi1 VTEMPLATE: Reuse Vi1, recycle queue size 0 Jan 30 12:17:11: Vi1 VTEMPLATE: Hardware address 00e0.1e68.942c Jan 30 12:17:11: Vi1 VPDN: Virtual interface created for janedoe@rtp.cisco.com Jan 30 12:17:11: Vi1 VPDN: Set to Async interface Jan 30 12:17:11: Vi1 VPDN: Clone from Vtemplate 1 filterPPP=0 blocking Jan 30 12:17:11: Vi1 VTEMPLATE: Has a new cloneblk vtemplate, now it has vtemplate \*\*\*\*\*\*\*\*\*\*\*\*\*\*\*\*\* Jan 30 12:17:11: Vi1 VTEMPLATE: \*\*\*\*\*\*\*\*\*\*\*\* CLONE VACCESS1 Jan 30 12:17:11: Vi1 VTEMPLATE: Clone from Virtual-Template1 interface Virtual-Access1 default ip address no ip address encap ppp ip unnumbered Ethernet0 peer default ip address pool default ppp authentication chap ip unnum ethernet0 peer def ip address pool default ppp authen chap end Jan 30 12:17:12: janedoe@rtp.cisco.com 56/1 L2TP: Session with no hwidb LINK-3-UPDOWN: Interface Virtual-Access1, changed state to up% :20:12:14 Jan 30 12:17:13: Vi1 AAA/AUTHOR/FSM: (0): LCP succeeds trivially Jan 30 12:17:13: Vi1 VPDN: Bind interface direction=2 Jan 30 12:17:13: Vi1 VPDN: PPP LCP accepted rcv CONFACK Jan 30 12:17:13: Vi1 VPDN: PPP LCP accepted sent CONFACK Jan 30 12:17:13: Vi1 L2X: Discarding packet because of no mid/session Jan 30 12:17:13: AAA: parse name=Virtual-Access1 idb type=21 tty=-1 Jan 30 12:17:13: AAA: name=Virtual-Access1 flags=0x11 type=5 shelf=0 slot=0 adapter=0 port=1 channel=0 'Jan 30 12:17:13: AAA/AUTHEN: create\_user (0x1F5100) user='janedoe@rtp.cisco.com ruser='' port='Virtual-Access1' rem\_addr='' authen\_type=CHAP service=PPP priv=1 ''=Jan 30 12:17:13: AAA/AUTHEN/START (562517969): port='Virtual-Access1' list action=LOGIN service=PPP Jan 30 12:17:13: AAA/AUTHEN/START (562517969): using "default" list Jan 30 12:17:13: AAA/AUTHEN (562517969): status = UNKNOWN +Jan 30 12:17:13: AAA/AUTHEN/START (562517969): Method=TACACS Jan 30 12:17:13: TAC+: send AUTHEN/START packet ver=193 id=562517969 Jan 30 12:17:14: TAC+: ver=192 id=562517969 received AUTHEN status = GETPASS Jan 30 12:17:14: AAA: parse name=Virtual-Access1 idb type=-1 tty=-1 Jan 30 12:17:14: AAA: name=Virtual-Access1 flags=0x11 type=6 shelf=0 slot=0 adapter=0 port=1 channel=0 'Jan 30 12:17:14: AAA/AUTHEN: create\_user (0x1F5270) user='janedoe@rtp.cisco.com ruser='' port='Virtual-Access1' rem\_addr='' authen\_type=CHAP service=PPP priv=1 Jan 30 12:17:14: TAC+: ver=192 id=2384902384 received AUTHEN status = PASS 'Jan 30 12:17:14: AAA/AUTHEN: free\_user (0x1F5270) user='janedoe@rtp.cisco.com ruser='' port='Virtual-Access1' rem\_addr='' authen\_type=CHAP service=PPP priv=1 *Here, the tunnel is ok, but the user !--- enters a bad password in dialing:* **Jan 30** *---!* **13:39:44: AAA/AUTHEN (1958732267): status = FAIL VPDN-6-AUTHENFAIL: L2F HGW 10.31.1.144, AAA authentication% :21:34:45 failure for Vi1 user janedoe@rtp.cisco.com; Authentication failure** Jan 30 12:17:14: AAA/AUTHEN (562517969): status = PASS

Jan 30 12:17:14: Vi1 AAA/AUTHOR/LCP: Authorize LCP

'Jan 30 12:17:14: AAA/AUTHOR/LCP Vi1 (413543389): Port='Virtual-Access1

list='' service=NET 'Jan 30 12:17:14: AAA/AUTHOR/LCP: Vi1 (413543389) user='janedoe@rtp.cisco.com Jan 30 12:17:14: AAA/AUTHOR/LCP: Vi1 (413543389) send AV service=ppp Jan 30 12:17:14: AAA/AUTHOR/LCP: Vi1 (413543389) send AV protocol=lcp "Jan 30 12:17:14: AAA/AUTHOR/LCP (413543389) found list "default +Jan 30 12:17:14: AAA/AUTHOR/LCP: Vi1 (413543389) Method=TACACS Jan 30 12:17:14: AAA/AUTHOR/TAC+: (413543389): user=janedoe@rtp.cisco.com Jan 30 12:17:14: AAA/AUTHOR/TAC+: (413543389): send AV service=ppp Jan 30 12:17:14: AAA/AUTHOR/TAC+: (413543389): send AV protocol=lcp Jan 30 12:17:14: TAC+: (413543389): received author response status = PASS\_ADD Jan 30 12:17:14: AAA/AUTHOR (413543389): Post authorization status = PASS\_ADD Jan 30 12:17:14: AAA/ACCT/NET/START User janedoe@rtp.cisco.com, Port "" Virtual-Access1, List "Jan 30 12:17:14: AAA/ACCT/NET: Found list "default ?Jan 30 12:17:14: Vi1 AAA/AUTHOR/FSM: (0): Can we start IPCP 'Jan 30 12:17:14: AAA/AUTHOR/FSM Vi1 (1358526470): Port='Virtual-Access1 list='' service=NET 'Jan 30 12:17:14: AAA/AUTHOR/FSM: Vi1 (1358526470) user='janedoe@rtp.cisco.com Jan 30 12:17:14: AAA/AUTHOR/FSM: Vi1 (1358526470) send AV service=ppp Jan 30 12:17:14: AAA/AUTHOR/FSM: Vi1 (1358526470) send AV protocol=ip "Jan 30 12:17:14: AAA/AUTHOR/FSM (1358526470) found list "default +Jan 30 12:17:14: AAA/AUTHOR/FSM: Vi1 (1358526470) Method=TACACS Jan 30 12:17:14: AAA/AUTHOR/TAC+: (1358526470): user=janedoe@rtp.cisco.com Jan 30 12:17:14: AAA/AUTHOR/TAC+: (1358526470): send AV service=ppp Jan 30 12:17:14: AAA/AUTHOR/TAC+: (1358526470): send AV protocol=ip Jan 30 12:17:14: TAC+: (1358526470): received author response status = PASS\_ADD Jan 30 12:17:14: AAA/AUTHOR (1358526470): Post authorization status = PASS\_ADD Jan 30 12:17:14: Vi1 AAA/AUTHOR/FSM: We can start IPCP Jan 30 12:17:14: TAC+: (1442592025): received acct response status = UNKNOWN ,LINEPROTO-5-UPDOWN: Line protocol on Interface Virtual-Access1% :20:12:16 changed state to up Jan 30 12:17:16: Vi1 AAA/AUTHOR/IPCP: Start. Her address 0.0.0.0, we want 0.0.0.0 Jan 30 12:17:16: Vi1 AAA/AUTHOR/IPCP: Processing AV service=ppp Jan 30 12:17:16: Vi1 AAA/AUTHOR/IPCP: Processing AV protocol=ip Jan 30 12:17:16: Vi1 AAA/AUTHOR/IPCP: Authorization succeeded ,Jan 30 12:17:16: Vi1 AAA/AUTHOR/IPCP: Done. Her address 0.0.0.0 we want 0.0.0.0 ,Jan 30 12:17:16: Vi1 AAA/AUTHOR/IPCP: Start. Her address 0.0.0.0 we want 10.6.1.1 Jan 30 12:17:16: Vi1 AAA/AUTHOR/IPCP: Processing AV service=ppp Jan 30 12:17:16: Vi1 AAA/AUTHOR/IPCP: Processing AV protocol=ip Jan 30 12:17:16: Vi1 AAA/AUTHOR/IPCP: Authorization succeeded ,Jan 30 12:17:16: Vi1 AAA/AUTHOR/IPCP: Done. Her address 0.0.0.0 we want 10.6.1.1 ,Jan 30 12:17:16: Vi1 AAA/AUTHOR/IPCP: Start. Her address 10.6.1.1 we want 10.6.1.1 'Jan 30 12:17:16: AAA/AUTHOR/IPCP Vi1 (3572380713): Port='Virtual-Access1 list='' service=NET 'Jan 30 12:17:16: AAA/AUTHOR/IPCP: Vi1 (3572380713) user='janedoe@rtp.cisco.com Jan 30 12:17:16: AAA/AUTHOR/IPCP: Vi1 (3572380713) send AV service=ppp Jan 30 12:17:16: AAA/AUTHOR/IPCP: Vi1 (3572380713) send AV protocol=ip Jan 30 12:17:16: AAA/AUTHOR/IPCP: Vi1 (3572380713) send AV addr\*10.6.1.1 "Jan 30 12:17:16: AAA/AUTHOR/IPCP (3572380713) found list "default +Jan 30 12:17:16: AAA/AUTHOR/IPCP: Vi1 (3572380713) Method=TACACS Jan 30 12:17:16: AAA/AUTHOR/TAC+: (3572380713): user=janedoe@rtp.cisco.com Jan 30 12:17:16: AAA/AUTHOR/TAC+: (3572380713): send AV service=ppp Jan 30 12:17:16: AAA/AUTHOR/TAC+: (3572380713): send AV protocol=ip Jan 30 12:17:16: AAA/AUTHOR/TAC+: (3572380713): send AV addr\*10.6.1.1 Jan 30 12:17:17: TAC+: (3572380713): received author response status = PASS\_ADD Jan 30 12:17:17: AAA/AUTHOR (3572380713): Post authorization status = PASS\_ADD Jan 30 12:17:17: Vi1 AAA/AUTHOR/IPCP: Processing AV service=ppp Jan 30 12:17:17: Vi1 AAA/AUTHOR/IPCP: Processing AV protocol=ip Jan 30 12:17:17: Vi1 AAA/AUTHOR/IPCP: Processing AV addr\*10.6.1.1 Jan 30 12:17:17: Vi1 AAA/AUTHOR/IPCP: Authorization succeeded

#LNS

#### <span id="page-13-0"></span>سجلات محاسبة LNS

#### هذا على خادم TACACS LNS.+

Sat Jan 30 05:27:01 1999 10.31.1.56 janedoe@rtp.cisco.com Virtual-Access1 unknown start task\_id=4 start\_time=917700054 timezone=UTC service=ppp Sat Jan 30 05:27:27 1999 10.31.1.56 janedoe@rtp.cisco.com Virtual-Access1 unknown stop task\_id=4 start\_time=917700054 timezone=UTC service=ppp protocol=ip addr=10.6.1.1 disc-cause=2 disc-cause-ext=1011 pre-bytes-in=0 pre-bytes-out=8 pre-paks-in=0 pre-paks-out=2 bytes\_in=862 bytes\_out=142 paks\_in=19 paks\_out=8 pre-session-time=1

# <span id="page-13-1"></span>استكشاف الأخطاء وإصلاحها

يوفر هذا القسم معلومات يمكنك استخدامها لاستكشاف أخطاء التكوين وإصلاحها.

#### <span id="page-13-2"></span>أوامر استكشاف الأخطاء وإصلاحها

ملاحظة: قبل إصدار أوامر تصحيح الأخطاء، يرجى الاطلاع على [المعلومات المهمة في أوامر تصحيح الأخطاء](//www.cisco.com/en/US/tech/tk801/tk379/technologies_tech_note09186a008017874c.shtml).

- .+AAA/TACACS مصادقة حول معلومات يعرض— debug aaa authentication ●
- تصحيح أخطاء تفويض المصادقة والتفويض والمحاسبة (AAA)—يعرض معلومات حول تفويض .+AAA/TACACS
- debug aaa accounting— يعرض معلومات عن الأحداث المسؤولة عند حدوثها. المعلومات المعروضة بواسطة هذا الأمر مستقلة عن بروتوكول المحاسبة المستخدم لنقل معلومات المحاسبة إلى خادم.
	- tacacs debug+—يعرض معلومات تصحيح الأخطاء التفصيلية المرتبطة ب TACACS.+
- debug vtemplate— يعرض معلومات النسخ لواجهة الوصول الظاهري من الوقت الذي يتم إستنساخها فيه من قالب ظاهري إلى الوقت الذي يتم فيه إيقاف واجهة الوصول الظاهري عند انتهاء المكالمة.
	- vpdn debug خطأ—يعرض الأخطاء التي تمنع إنشاء نفق PPP أو الأخطاء التي تتسبب في إغلاق نفق تم إنشاؤه.
	- debug vpdn events— يعرض رسائل حول الأحداث التي تعد جزءا من إنشاء نفق PPP العادي أو إيقاف تشغيله.
		- debug vpdn l2x-errors—يعرض اخطاء بروتوكول الطبقة 2 التي تمنع إنشاء الطبقة 2 او تمنع تشغيلها الطبيعي.
- debug vpdn l2x-events—يعرض رسائل حول الأحداث التي هي جزء من إنشاء نفق PPP العادي أو إيقاف تشغيله للطبقة .2

#### <span id="page-13-3"></span>إخراج تصحيح الأخطاء

تصحيح الأخطاء الجيد من موجه LAC

AAA Authentication debugging is on AAA Authorization debugging is on AAA Accounting debugging is on :VPN L2X protocol events debugging is on L2X protocol errors debugging is on VPDN events debugging is on VPDN errors debugging is on :VTEMPLATE Virtual Template debugging is on #LAC Jan 30 12:17:09: As1 AAA/AUTHOR/FSM: (0): LCP succeeds trivially LINK-3-UPDOWN: Interface Async1, changed state to up% :20:03:18 -- Jan 30 12:17:09: As1 VPDN: Looking for tunnel -- rtp.cisco.com Jan 30 12:17:09: AAA: parse name=Async1 idb type=10 tty=1 Jan 30 12:17:09: AAA: name=Async1 flags=0x11 type=4 shelf=0 slot=0 adapter=0 port=1 channel=0 'Jan 30 12:17:09: AAA/AUTHEN: create\_user (0x278B90) user='rtp.cisco.com ''=ruser port='Async1' rem\_addr='' authen\_type=NONE service=LOGIN priv=0 'Jan 30 12:17:09: AAA/AUTHOR/VPDN (898425447): Port='Async1' list='default service=NET 'Jan 30 12:17:09: AAA/AUTHOR/VPDN: (898425447) user='rtp.cisco.com Jan 30 12:17:09: AAA/AUTHOR/VPDN: (898425447) send AV service=ppp Jan 30 12:17:09: AAA/AUTHOR/VPDN: (898425447) send AV protocol=vpdn "Jan 30 12:17:09: AAA/AUTHOR/VPDN (898425447) found list "default +Jan 30 12:17:09: AAA/AUTHOR/VPDN: (898425447) Method=TACACS Jan 30 12:17:09: AAA/AUTHOR/TAC+: (898425447): user=rtp.cisco.com Jan 30 12:17:09: AAA/AUTHOR/TAC+: (898425447): send AV service=ppp Jan 30 12:17:09: AAA/AUTHOR/TAC+: (898425447): send AV protocol=vpdn Jan 30 12:17:09: TAC+: (898425447): received author response status = PASS\_ADD Jan 30 12:17:09: AAA/AUTHOR (898425447): Post authorization status = PASS\_ADD Jan 30 12:17:09: AAA/AUTHOR/VPDN: Processing AV service=ppp Jan 30 12:17:09: AAA/AUTHOR/VPDN: Processing AV protocol=vpdn Jan 30 12:17:09: AAA/AUTHOR/VPDN: Processing AV tunnel-type=l2tp Jan 30 12:17:09: AAA/AUTHOR/VPDN: Processing AV tunnel-id=rtp\_tunnel Jan 30 12:17:09: AAA/AUTHOR/VPDN: Processing AV ip-addresses=10.31.1.56 Jan 30 12:17:09: As1 VPDN: Get tunnel info for rtp.cisco.com with LAC rtp\_tunnel, IP 10.31.1.56 ''=Jan 30 12:17:09: AAA/AUTHEN: free\_user (0x278B90) user='rtp.cisco.com' ruser port='Async1' rem\_addr='' authen\_type=NONE service=LOGIN priv=0 Jan 30 12:17:09: As1 VPDN: Forward to address 10.31.1.56 ...Jan 30 12:17:09: As1 VPDN: Forwarding Jan 30 12:17:09: AAA: parse name=Async1 idb type=10 tty=1 Jan 30 12:17:09: AAA: name=Async1 flags=0x11 type=4 shelf=0 slot=0 adapter=0 port=1 channel=0 'Jan 30 12:17:09: AAA/AUTHEN: create\_user (0x22CDEC) user='janedoe@rtp.cisco.com ruser='' port='Async1' rem\_addr='async' authen\_type=CHAP service=PPP priv=1 Jan 30 12:17:09: As1 VPDN: Bind interface direction=1 Jan 30 12:17:09: Tnl/Cl 74/1 L2TP: Session FS enabled Jan 30 12:17:09: Tnl/Cl 74/1 L2TP: Session state change from idle to wait-for-tunnel Jan 30 12:17:09: As1 74/1 L2TP: Create session Jan 30 12:17:09: Tnl 74 L2TP: SM State idle Jan 30 12:17:09: Tnl 74 L2TP: O SCCRQ Jan 30 12:17:09: Tnl 74 L2TP: Tunnel state change from idle to wait-ctl-reply Jan 30 12:17:09: Tnl 74 L2TP: SM State wait-ctl-reply Jan 30 12:17:09: As1 VPDN: janedoe@rtp.cisco.com is forwarded Jan 30 12:17:10: Tnl 74 L2TP: I SCCRP from ABCDE Jan 30 12:17:10: Tnl 74 L2TP: Got a challenge from remote peer, ABCDE Jan 30 12:17:10: AAA: parse name= idb type=-1 tty=-1 'Jan 30 12:17:10: AAA/AUTHEN: create\_user (0x23232C) user='rtp\_tunnel ''=ruser='' port

rem\_addr='' authen\_type=CHAP service=PPP priv=1 'Jan 30 12:17:10: AAA/AUTHEN/START (1598999635): port='' list='default action=SENDAUTH service=PPP Jan 30 12:17:10: AAA/AUTHEN/START (1598999635): found list default Jan 30 12:17:10: AAA/AUTHEN (1598999635): status = UNKNOWN +Jan 30 12:17:10: AAA/AUTHEN/START (1598999635): Method=TACACS Jan 30 12:17:10: TAC+: send AUTHEN/START packet ver=193 id=1598999635 Jan 30 12:17:10: TAC+: ver=192 id=1598999635 received AUTHEN status = ERROR Jan 30 12:17:10: AAA: parse name= idb type=-1 tty=-1 'Jan 30 12:17:10: AAA/AUTHEN: create\_user (0x232470) user='rtp\_tunnel ''=ruser='' port rem addr='' authen type=CHAP service=PPP priv=1 Jan 30 12:17:10: TAC+: ver=192 id=3400389836 received AUTHEN status = PASS 'Jan 30 12:17:10: AAA/AUTHEN: free\_user (0x232470) user='rtp\_tunnel ''=ruser='' port rem\_addr='' authen\_type=CHAP service=PPP priv=1 Jan 30 12:17:10: AAA/AUTHEN (1598999635): status = PASS 'Jan 30 12:17:10: AAA/AUTHEN: free\_user (0x23232C) user='rtp\_tunnel ''=ruser='' port rem\_addr='' authen\_type=CHAP service=PPP priv=1 Jan 30 12:17:10: Tnl 74 L2TP: Got a response from remote peer, ABCDE Jan 30 12:17:10: AAA: parse name= idb type=-1 tty=-1 'Jan 30 12:17:10: AAA/AUTHEN: create\_user (0x22FBA4) user='rtp\_tunnel ''=ruser='' port rem\_addr='' authen\_type=CHAP service=PPP priv=1 'Jan 30 12:17:10: AAA/AUTHEN/START (2964849625): port='' list='default action=SENDAUTH service=PPP Jan 30 12:17:10: AAA/AUTHEN/START (2964849625): found list default Jan 30 12:17:10: AAA/AUTHEN (2964849625): status = UNKNOWN +Jan 30 12:17:10: AAA/AUTHEN/START (2964849625): Method=TACACS Jan 30 12:17:10: TAC+: send AUTHEN/START packet ver=193 id=2964849625 ,LINEPROTO-5-UPDOWN: Line protocol on Interface Async1% :20:03:20 changed state to up Jan 30 12:17:11: TAC+: ver=192 id=2964849625 received AUTHEN status = ERROR Jan 30 12:17:11: AAA: parse name= idb type=-1 tty=-1 'Jan 30 12:17:11: AAA/AUTHEN: create\_user (0x22FC8C) user='rtp\_tunnel ''=ruser='' port rem addr='' authen type=CHAP service=PPP priv=1 Jan 30 12:17:11: As1 74/1 L2TP: Discarding data packet because tunnel is not open Jan 30 12:17:11: As1 74/1 L2TP: Discarding data packet because tunnel is not open Jan 30 12:17:11: TAC+: ver=192 id=1474818051 received AUTHEN status = PASS 'Jan 30 12:17:11: AAA/AUTHEN: free\_user (0x22FC8C) user='rtp\_tunnel ''=ruser='' port rem\_addr='' authen\_type=CHAP service=PPP priv=1 Jan 30 12:17:11: AAA/AUTHEN (2964849625): status = PASS 'Jan 30 12:17:11: AAA/AUTHEN: free user (0x22FBA4) user='rtp\_tunnel ''=ruser='' port rem\_addr='' authen\_type=CHAP service=PPP priv=1 Jan 30 12:17:11: Tnl 74 L2TP: Tunnel Authentication success Jan 30 12:17:11: Tnl 74 L2TP: Tunnel state change from wait-ctl-reply to established Jan 30 12:17:11: Tnl 74 L2TP: O SCCCN to ABCDE tnlid 56 Jan 30 12:17:11: Tnl 74 L2TP: SM State established Jan 30 12:17:11: As1 74/1 L2TP: O ICRQ to ABCDE 56/0 Jan 30 12:17:11: As1 74/1 L2TP: Session state change from wait-for-tunnel to wait-reply Jan 30 12:17:11: Tnl 74 L2TP: Dropping old CM, Ns 0, expected 1 Jan 30 12:17:11: As1 74/1 L2TP: O ICCN to ABCDE 56/1 Jan 30 12:17:11: As1 74/1 L2TP: Session state change from wait-reply to established #LAC

#### تصحيح أخطاء جيد من موجه LNS

LNS#**show debug** :General OS AAA Authentication debugging is on AAA Authorization debugging is on AAA Accounting debugging is on :VPN L2X protocol events debugging is on L2X protocol errors debugging is on VPDN events debugging is on VPDN errors debugging is on :VTEMPLATE Virtual Template debugging is on #LNS Jan 30 12:17:09: L2TP: I SCCRQ from rtp\_tunnel tnl 74 Jan 30 12:17:09: Tnl 56 L2TP: New tunnel created for remote rtp\_tunnel, address 10.31.1.144 Jan 30 12:17:09: Tnl 56 L2TP: Got a challenge in SCCRQ, rtp\_tunnel Jan 30 12:17:09: AAA: parse name= idb type=-1 tty=-1 'Jan 30 12:17:09: AAA/AUTHEN: create\_user (0x21F6D0) user='ABCDE ''=ruser='' port rem\_addr='' authen\_type=CHAP service=PPP priv=1 'Jan 30 12:17:09: AAA/AUTHEN/START (3194595626): port='' list='default action=SENDAUTH service=PPP Jan 30 12:17:09: AAA/AUTHEN/START (3194595626): found list default Jan 30 12:17:09: AAA/AUTHEN (3194595626): status = UNKNOWN +Jan 30 12:17:09: AAA/AUTHEN/START (3194595626): Method=TACACS Jan 30 12:17:09: TAC+: send AUTHEN/START packet ver=193 id=3194595626 Jan 30 12:17:09: TAC+: ver=192 id=3194595626 received AUTHEN status = ERROR Jan 30 12:17:09: AAA: parse name= idb type=-1 tty=-1 'Jan 30 12:17:09: AAA/AUTHEN: create\_user (0x2281AC) user='ABCDE ''=ruser='' port rem\_addr='' authen\_type=CHAP service=PPP priv=1 Jan 30 12:17:09: TAC+: ver=192 id=3639011179 received AUTHEN status = PASS ''=Jan 30 12:17:09: AAA/AUTHEN: free\_user (0x2281AC) user='ABCDE' ruser='' port rem\_addr='' authen\_type=CHAP service=PPP priv=1 Jan 30 12:17:09: AAA/AUTHEN (3194595626): status = PASS ''=Jan 30 12:17:09: AAA/AUTHEN: free\_user (0x21F6D0) user='ABCDE' ruser='' port rem\_addr='' authen\_type=CHAP service=PPP priv=1 Jan 30 12:17:09: Tnl 56 L2TP: O SCCRP to rtp\_tunnel tnlid 74 Jan 30 12:17:09: Tnl 56 L2TP: Tunnel state change from idle to wait-ctl-reply ,Jan 30 12:17:10: Tnl 56 L2TP: O Resend SCCRP, flg TLF, ver 2, len 152 tnl 74, cl 0, ns 0, nr 1 Jan 30 12:17:10: Tnl 56 L2TP: I SCCCN from rtp tunnel tnl 74 Jan 30 12:17:10: Tnl 56 L2TP: Got a Challenge Response in SCCCN from rtp tunnel Jan 30 12:17:10: AAA: parse name= idb type=-1 tty=-1 'Jan 30 12:17:10: AAA/AUTHEN: create\_user (0x227F3C) user='ABCDE ''=ruser='' port rem\_addr='' authen\_type=CHAP service=PPP priv=1 "Jan 30 12:17:10: AAA/AUTHEN/STARTTranslating "rtp.cisco.com port='' list='default' action=SENDAUTH service=PPP :(4117701992) Jan 30 12:17:10: AAA/AUTHEN/START (4117701992): found list default Jan 30 12:17:10: AAA/AUTHEN (4117701992): status = UNKNOWN +Jan 30 12:17:10: AAA/AUTHEN/START (4117701992): Method=TACACS Jan 30 12:17:10: TAC+: send AUTHEN/START packet ver=193 id=4117701992 Jan 30 12:17:11: TAC+: ver=192 id=4117701992 received AUTHEN status = ERROR Jan 30 12:17:11: AAA: parse name= idb type=-1 tty=-1 ''=Jan 30 12:17:11: AAA/AUTHEN: create\_user (0x228E68) user='ABCDE' ruser='' port rem\_addr='' authen\_type=CHAP service=PPP priv=1 Jan 30 12:17:11: TAC+: ver=192 id=2827432721 received AUTHEN status = PASS

''=Jan 30 12:17:11: AAA/AUTHEN: free\_user (0x228E68) user='ABCDE' ruser='' port rem\_addr='' authen\_type=CHAP service=PPP priv=1 Jan 30 12:17:11: AAA/AUTHEN (4117701992): status = PASS ''=Jan 30 12:17:11: AAA/AUTHEN: free\_user (0x227F3C) user='ABCDE' ruser='' port rem addr='' authen type=CHAP service=PPP priv=1 Jan 30 12:17:11: Tnl 56 L2TP: Tunnel Authentication success Jan 30 12:17:11: Tnl 56 L2TP: Tunnel state change from wait-ctl-reply to established Jan 30 12:17:11: Tnl 56 L2TP: SM State established Jan 30 12:17:11: Tnl 56 L2TP: I ICRQ from rtp\_tunnel tnl 74 Jan 30 12:17:11: Tnl/Cl 56/1 L2TP: Session FS enabled Jan 30 12:17:11: Tnl/Cl 56/1 L2TP: Session state change from idle to wait-for-tunnel Jan 30 12:17:11: Tnl/Cl 56/1 L2TP: New session created Jan 30 12:17:11: Tnl/Cl 56/1 L2TP: O ICRP to rtp\_tunnel 74/1 Jan 30 12:17:11: Tnl/Cl 56/1 L2TP: Session state change from wait-for-tunnel to wait-connect Jan 30 12:17:11: Tnl/Cl 56/1 L2TP: I ICCN from rtp\_tunnel tnl 74, cl 1 Jan 30 12:17:11: Tnl/Cl 56/1 L2TP: Session state change from wait-connect to established Jan 30 12:17:11: Vi1 VTEMPLATE: Reuse Vi1, recycle queue size 0 Jan 30 12:17:11: Vi1 VTEMPLATE: Hardware address 00e0.1e68.942c Jan 30 12:17:11: Vi1 VPDN: Virtual interface created for janedoe@rtp.cisco.com Jan 30 12:17:11: Vi1 VPDN: Set to Async interface Jan 30 12:17:11: Vi1 VPDN: Clone from Vtemplate 1 filterPPP=0 blocking Jan 30 12:17:11: Vi1 VTEMPLATE: Has a new cloneblk vtemplate, now it has vtemplate \*\*\*\*\*\*\*\*\*\*\*\*\*\*\*\* Jan 30 12:17:11: Vi1 VTEMPLATE: \*\*\*\*\*\*\*\*\*\*\*\* CLONE VACCESS1 Jan 30 12:17:11: Vi1 VTEMPLATE: Clone from Virtual-Template1 interface Virtual-Access1 default ip address no ip address encap ppp ip unnumbered Ethernet0 peer default ip address pool default ppp authentication chap ip unnum ethernet0 peer def ip address pool default ppp authen chap end Jan 30 12:17:12: janedoe@rtp.cisco.com 56/1 L2TP: Session with no hwidb LINK-3-UPDOWN: Interface Virtual-Access1, changed state to up% :20:12:14 Jan 30 12:17:13: Vi1 AAA/AUTHOR/FSM: (0): LCP succeeds trivially Jan 30 12:17:13: Vi1 VPDN: Bind interface direction=2 Jan 30 12:17:13: Vi1 VPDN: PPP LCP accepted rcv CONFACK Jan 30 12:17:13: Vi1 VPDN: PPP LCP accepted sent CONFACK Jan 30 12:17:13: Vi1 L2X: Discarding packet because of no mid/session Jan 30 12:17:13: AAA: parse name=Virtual-Access1 idb type=21 tty=-1 Jan 30 12:17:13: AAA: name=Virtual-Access1 flags=0x11 type=5 shelf=0 slot=0 adapter=0 port=1 channel=0 'Jan 30 12:17:13: AAA/AUTHEN: create\_user (0x1F5100) user='janedoe@rtp.cisco.com ruser='' port='Virtual-Access1' rem\_addr='' authen\_type=CHAP service=PPP priv=1 ''=Jan 30 12:17:13: AAA/AUTHEN/START (562517969): port='Virtual-Access1' list action=LOGIN service=PPP Jan 30 12:17:13: AAA/AUTHEN/START (562517969): using "default" list Jan 30 12:17:13: AAA/AUTHEN (562517969): status = UNKNOWN +Jan 30 12:17:13: AAA/AUTHEN/START (562517969): Method=TACACS Jan 30 12:17:13: TAC+: send AUTHEN/START packet ver=193 id=562517969 Jan 30  $12:17:14:$  TAC+:  $ver=192$   $id=562517969$  received AUTHEN status = GETPASS Jan 30 12:17:14: AAA: parse name=Virtual-Access1 idb type=-1 tty=-1 Jan 30 12:17:14: AAA: name=Virtual-Access1 flags=0x11 type=6 shelf=0 slot=0 adapter=0 port=1 channel=0 'Jan 30 12:17:14: AAA/AUTHEN: create\_user (0x1F5270) user='janedoe@rtp.cisco.com

```
ruser='' port='Virtual-Access1' rem_addr='' authen_type=CHAP
                                                                 service=PPP priv=1
         Jan 30 12:17:14: TAC+: ver=192 id=2384902384 received AUTHEN status = PASS
     'Jan 30 12:17:14: AAA/AUTHEN: free_user (0x1F5270) user='janedoe@rtp.cisco.com
                       ruser='' port='Virtual-Access1' rem_addr='' authen_type=CHAP
                                                                 service=PPP priv=1
                             Jan 30 12:17:14: AAA/AUTHEN (562517969): status = PASS
                                 Jan 30 12:17:14: Vi1 AAA/AUTHOR/LCP: Authorize LCP
            'Jan 30 12:17:14: AAA/AUTHOR/LCP Vi1 (413543389): Port='Virtual-Access1
                                                                list='' service=NET
      'Jan 30 12:17:14: AAA/AUTHOR/LCP: Vi1 (413543389) user='janedoe@rtp.cisco.com
              Jan 30 12:17:14: AAA/AUTHOR/LCP: Vi1 (413543389) send AV service=ppp
              Jan 30 12:17:14: AAA/AUTHOR/LCP: Vi1 (413543389) send AV protocol=lcp
                   "Jan 30 12:17:14: AAA/AUTHOR/LCP (413543389) found list "default
                    +Jan 30 12:17:14: AAA/AUTHOR/LCP: Vi1 (413543389) Method=TACACS
          Jan 30 12:17:14: AAA/AUTHOR/TAC+: (413543389): user=janedoe@rtp.cisco.com
                 Jan 30 12:17:14: AAA/AUTHOR/TAC+: (413543389): send AV service=ppp
                Jan 30 12:17:14: AAA/AUTHOR/TAC+: (413543389): send AV protocol=lcp
    Jan 30 12:17:14: TAC+: (413543389): received author response status = PASS_ADD
      Jan 30 12:17:14: AAA/AUTHOR (413543389): Post authorization status = PASS_ADD
                    ,Jan 30 12:17:14: AAA/ACCT/NET/START User janedoe@rtp.cisco.com
                                                      "" Port Virtual-Access1, List
                                "Jan 30 12:17:14: AAA/ACCT/NET: Found list "default
                       ?Jan 30 12:17:14: Vi1 AAA/AUTHOR/FSM: (0): Can we start IPCP
           'Jan 30 12:17:14: AAA/AUTHOR/FSM Vi1 (1358526470): Port='Virtual-Access1
                                                                list='' service=NET
     'Jan 30 12:17:14: AAA/AUTHOR/FSM: Vi1 (1358526470) user='janedoe@rtp.cisco.com
              Jan 30 12:17:14: AAA/AUTHOR/FSM: Vi1 (1358526470) send AV service=ppp
              Jan 30 12:17:14: AAA/AUTHOR/FSM: Vi1 (1358526470) send AV protocol=ip
                  "Jan 30 12:17:14: AAA/AUTHOR/FSM (1358526470) found list "default
                   +Jan 30 12:17:14: AAA/AUTHOR/FSM: Vi1 (1358526470) Method=TACACS
         Jan 30 12:17:14: AAA/AUTHOR/TAC+: (1358526470): user=janedoe@rtp.cisco.com
                Jan 30 12:17:14: AAA/AUTHOR/TAC+: (1358526470): send AV service=ppp
                Jan 30 12:17:14: AAA/AUTHOR/TAC+: (1358526470): send AV protocol=ip
   Jan 30 12:17:14: TAC+: (1358526470): received author response status = PASS_ADD
    Jan 30 12:17:14: AAA/AUTHOR (1358526470): Post authorization status = PASS_ADD
                             Jan 30 12:17:14: Vi1 AAA/AUTHOR/FSM: We can start IPCP
       Jan 30 12:17:14: TAC+: (1442592025): received acct response status = UNKNOWN
         ,LINEPROTO-5-UPDOWN: Line protocol on Interface Virtual-Access1% :20:12:16
                                                                changed state to up
 Jan 30 12:17:16: Vi1 AAA/AUTHOR/IPCP: Start. Her address 0.0.0.0, we want 0.0.0.0
                    Jan 30 12:17:16: Vi1 AAA/AUTHOR/IPCP: Processing AV service=ppp
                    Jan 30 12:17:16: Vi1 AAA/AUTHOR/IPCP: Processing AV protocol=ip
                     Jan 30 12:17:16: Vi1 AAA/AUTHOR/IPCP: Authorization succeeded
   Jan 30 12:17:16: Vi1 AAA/AUTHOR/IPCP: Done. Her address 0.0.0.0, we want 0.0.0.0
 Jan 30 12:17:16: Vi1 AAA/AUTHOR/IPCP: Start. Her address 0.0.0.0, we want 10.6.1.1
                    Jan 30 12:17:16: Vi1 AAA/AUTHOR/IPCP: Processing AV service=ppp
                    Jan 30 12:17:16: Vi1 AAA/AUTHOR/IPCP: Processing AV protocol=ip
                      Jan 30 12:17:16: Vi1 AAA/AUTHOR/IPCP: Authorization succeeded
 Jan 30 12:17:16: Vi1 AAA/AUTHOR/IPCP: Done. Her address 0.0.0.0, we want 10.6.1.1
Jan 30 12:17:16: Vi1 AAA/AUTHOR/IPCP: Start. Her address 10.6.1.1, we want 10.6.1.1
          'Jan 30 12:17:16: AAA/AUTHOR/IPCP Vi1 (3572380713): Port='Virtual-Access1
                                                                list='' service=NET
    'Jan 30 12:17:16: AAA/AUTHOR/IPCP: Vi1 (3572380713) user='janedoe@rtp.cisco.com
             Jan 30 12:17:16: AAA/AUTHOR/IPCP: Vi1 (3572380713) send AV service=ppp
             Jan 30 12:17:16: AAA/AUTHOR/IPCP: Vi1 (3572380713) send AV protocol=ip
           Jan 30 12:17:16: AAA/AUTHOR/IPCP: Vi1 (3572380713) send AV addr*10.6.1.1
                 "Jan 30 12:17:16: AAA/AUTHOR/IPCP (3572380713) found list "default
                  +Jan 30 12:17:16: AAA/AUTHOR/IPCP: Vi1 (3572380713) Method=TACACS
         Jan 30 12:17:16: AAA/AUTHOR/TAC+: (3572380713): user=janedoe@rtp.cisco.com
                Jan 30 12:17:16: AAA/AUTHOR/TAC+: (3572380713): send AV service=ppp
                Jan 30 12:17:16: AAA/AUTHOR/TAC+: (3572380713): send AV protocol=ip
              Jan 30 12:17:16: AAA/AUTHOR/TAC+: (3572380713): send AV addr*10.6.1.1
    Jan 30 12:17:17: TAC+: (3572380713): received author response status = PASS_ADD
```
Jan 30 12:17:17: AAA/AUTHOR (3572380713): Post authorization status = PASS\_ADD Jan 30 12:17:17: Vi1 AAA/AUTHOR/IPCP: Processing AV service=ppp Jan 30 12:17:17: Vi1 AAA/AUTHOR/IPCP: Processing AV protocol=ip Jan 30 12:17:17: Vi1 AAA/AUTHOR/IPCP: Processing AV addr\*10.6.1.1 Jan 30 12:17:17: Vi1 AAA/AUTHOR/IPCP: Authorization succeeded Jan 30 12:17:17: Vi1 AAA/AUTHOR/IPCP: Done. Her address 10.6.1.1, we want 10.6.1.1 #LNS

### <span id="page-19-0"></span><u>معلومات ذات صلة</u>

- [صفحة دعم UNIX الآمن من Cisco](//www.cisco.com/en/US/products/sw/secursw/ps4911/tsd_products_support_eol_series_home.html?referring_site=bodynav)
- [صفحة دعم TACACS/TACACS+](//www.cisco.com/en/US/tech/tk583/tk642/tsd_technology_support_sub-protocol_home.html?referring_site=bodynav)
- [Cisco IOS وثائق في +TACACS](//www.cisco.com/univercd/cc/td/doc/product/software/index.htm?referring_site=bodynav) ●
- [مصدر المحتوى الإضافي الآمن من Cisco لصفحة دعم Windows](//www.cisco.com/en/US/products/sw/secursw/ps2086/index.html?referring_site=bodynav)
	- [الدعم الفني Systems Cisco](//www.cisco.com/cisco/web/support/index.html?referring_site=bodynav)

ةمجرتلا هذه لوح

ةي الآلال تاين تان تان تان ان الماساب دنت الأمانية عام الثانية التالية تم ملابات أولان أعيمته من معت $\cup$  معدد عامل من من ميدة تاريما $\cup$ والم ميدين في عيمرية أن على مي امك ققيقا الأفال المعان المعالم في الأقال في الأفاق التي توكير المالم الما Cisco يلخت .فرتحم مجرتم اهمدقي يتلا ةيفارتحالا ةمجرتلا عم لاحلا وه ىل| اًمئاد عوجرلاب يصوُتو تامجرتلl مذه ققد نع امتيلوئسم Systems ارامستناه انالانهاني إنهاني للسابلة طربة متوقيا.